**Założenia projektowe dla modułu przenoszenia danych z programów sprzedaży, fakturowania, itp. do programów: SKP® (Super Księga Podatkowa) oraz SAMozatrudnienie®**

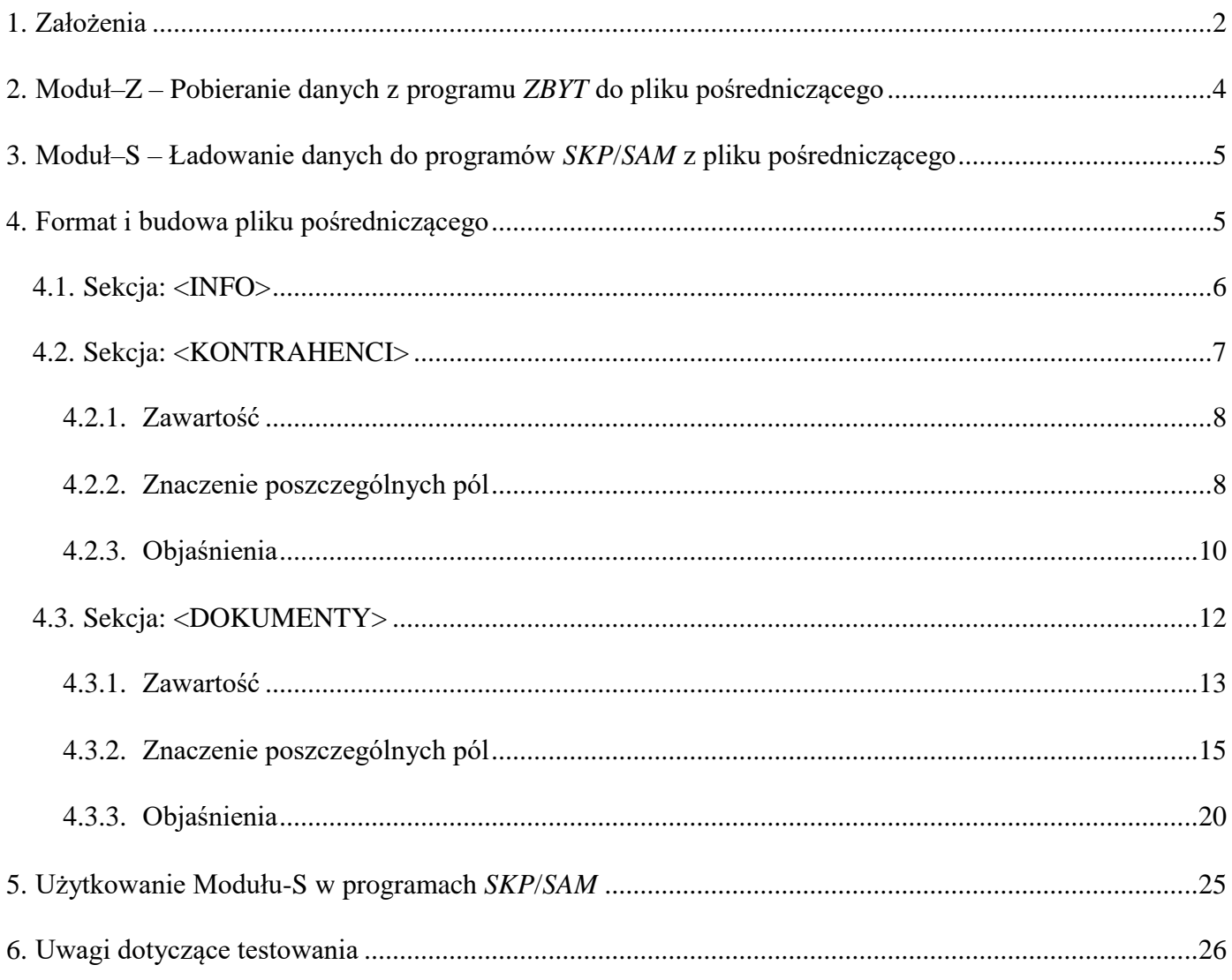

# <span id="page-1-0"></span>**1. Założenia**

Realizacja projektu ma na celu automatyczne przenoszenie zapisów dotyczących sprzedaży/zakupów powstających w różnego rodzaju programach: magazynowych, księgowych, fakturujących, obsługi produkcji, sprzedaży, klienta, itp., zwanych dalej: *ZBYT*, do programu księgowego SKP® (Super Księga Podatkowa) (**SKP**) oraz programu SAMozatrudnienie® (**SAM**), których jesteśmy producentem.

Przede wszystkim czynimy następujące założenia:

- połączenie programów będzie dokonane bez ingerencji w ich dotychczasową budowę;
- producenci programów *ZBYT* i *SKP*/*SAM* nie będą musieli wnikać w konstrukcję i szczegóły programu stowarzyszonego, porozumiewając się tylko ustaleniami dotyczącymi plików pośredniczących;
- część odpowiedzialną za pobranie danych z programu *ZBYT* może wykonać nie tylko jego producent, ale też inna firma dobrze znająca zasady jego działania i śledząca jego aktualność;
- protokół transmisji ma być w dużym stopniu odporny na modyfikacje jakie mogą z czasem następować w obu programach;

• programy *ZBYT* i *SKP*/*SAM* mogą pracować na niezależnych komputerach (np. inne miejsce sprzedaży, a inne miejsce prac księgowych).

Najbardziej elastycznym i mającym najwięcej szans realizacji jest wariant, w którym producent programu *ZBYT* lub inna kompetentna firma tworzy moduł czytający dane z programu *ZBYT* i zapisujący je w ustalonym formacie w plikach pośredniczących z możliwością złożenia na dowolny nośnik (dysk twardy, dyskietka, CD, pen drive, internet, itp.), a producent programów *SKP*/*SAM* tworzy moduł ładujący do nich dane z pliku pośredniego. Powstałe moduły mogą istnieć jako samodzielne programy wykonywalne lub zostać włączone jako opcje do programów zasadniczych. Wybór ten pozostaje wyłącznie w gestii poszczególnych producentów.

W dalszej części opracowania pisząc **Moduł-Z** i **Moduł-S,** będziemy mieli na myśli te programy, czy fragmenty programów, które zajmują się odpowiednio: pobraniem danych z programu *ZBYT* i analogicznie, zapisaniem ich w programach *SKP*/*SAM*.

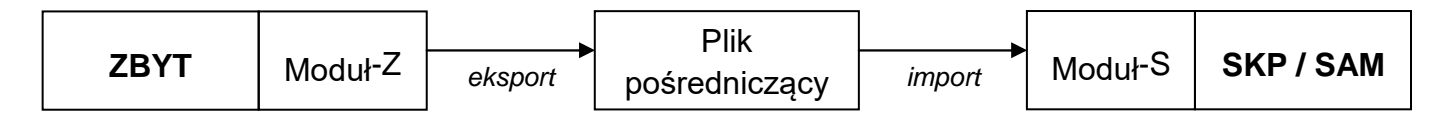

Moduł-S został wbudowany w programy *SKP*/*SAM* i jest dostępny w pozycji menu:

**Księgi – Księgowanie – Opcje – Import z obcych programów.** 

Moduł-Z może być samodzielnym programem lub może być zawarty wewnątrz programu *ZBYT*.

# **Mimo przedstawionych w dalszej części dużej ilości elementów transmisji, realizacja projektu jest o tyle łatwa, że wymaga znajomości szczegółów tylko własnego programu.**

#### **Każda ze stron tworzy i testuje tylko swój moduł.**

Proces przenoszenia danych będzie polegał na uruchomieniu najpierw programu Moduł-Z, czytającego dane z programu *ZBYT* i ładującego je do pliku pośredniczącego, a po zakończeniu jego działania, programu Moduł-S, czytającego dane z pliku pośredniczącego i ładującego dane do programów *SKP*/*SAM*.

Zakładamy, że programy będą posiadały odpowiednie opcje ustalające niezbędne parametry (np. ścieżki dostępu, okres za który pobierane są dane, itp.) oraz szereg procedur kontrolnych umożliwiających bezpieczną i niezawodną transmisję danych.

# <span id="page-3-0"></span>**2. Moduł–Z – Pobieranie danych z programu** *ZBYT* **do pliku pośredniczącego**

- 1. Moduł-Z dokonuje ogólnych czynności kontrolnych dotyczących środowiska (kontrola nośnika, ścieżek dostępu, obecności wymaganych plików, itp.).
- 2. Zadaje pytanie za jaki okres dane mają zostać pobrane.
- 3. Tworzy plik pośredniczący o wymaganej strukturze.

 $\overline{a}$ 

- 4. Przekazuje w uzgodnionej strukturze z programu *ZBYT* do pliku pośredniczącego listę kontrahentów, którzy związani są z przesyłaną partią dokumentów **<sup>1</sup>** .
- 5. Przekazuje w uzgodnionej strukturze z programu *ZBYT* do pliku pośredniczącego dane o sprzedażach/zakupach za wskazany okres **1, 2, <sup>3</sup>** .

**<sup>1</sup>** Opcją Modułu-S jest możliwość pobrania wyłącznie danych o kontrahentach, np. celem zainicjowania w programie *SKP*/*SAM* listy kontrahentów zgodnej z programem *ZBYT*. Tak więc i Moduł-Z może mieć funkcje wysłania wyłącznie kontrahentów z pominięciem dokumentów. Należy tu zwrócić uwagę, że plik pośredniczący bez danych o dokumentach będzie uznany przez Moduł-S za prawidłowy, natomiast plik pośredniczący bez danych o kontrahentach będzie uznany za błędny.

**<sup>2</sup>** Ze względu na konstrukcję programów *SKP*/*SAM*, przenoszone mogą być dokumenty należące do jednego miesiąca księgowego. Programy *SKP*/*SAM* mogą przyjąć dokumenty z dowolnego zakresu dat, jednakże całą ich partię zaksięguje na jeden wskazany miesiąc. Wskazane jest, aby Moduł-Z ostrzegał użytkownika w przypadku, gdy daty zawarte w partii dokumentów (wystawienia, sprzedaży, otrzymania) pochodzą z różnych miesięcy. Jest to uwaga formalna, bowiem należy się spodziewać, że użytkownik będzie przenosił dane częściej (codziennie lub co tydzień). Ze względu na to, że dokumenty z kilku ostatnich dni bywają czasem zmieniane (anulowanie, zwroty, poprawki), zaleca się także przenoszenie partii dokumentów za bardziej odległy okres, np. ubiegły tydzień.

**<sup>3</sup>** Należy rozważyć, czy uzasadnione jest przenoszenie do programów księgowych *SKP*/*SAM* dokumentów typu: wydania wewnętrzne, przesunięcia międzymagazynowe, itp.

# <span id="page-4-0"></span>**3. Moduł–S – Ładowanie danych do programów** *SKP***/***SAM* **z pliku pośredniczącego**

- 1. Moduł-S dokonuje ogólnych czynności kontrolnych dotyczących środowiska oraz położenia pliku pośredniczącego.
- 2. Dokonuje analizy formalnej poprawności pliku pośredniczącego.
- 3. Z udziałem użytkownika określa zakres przenoszonych danych (tylko kontrahenci lub kontrahenci i dokumenty).
- 4. Szczegółowo analizuje formalną poprawność danych dotyczących kontrahentów zawartych w pliku pośredniczącym.
- 5. Ustala, którzy kontrahenci są nowi i należy dopisać ich do programu *SKP*/*SAM*.
- 6. Przy udziale użytkownika określa sposób postępowania z kontrahentami, co do których zachodzi rozbieżność między danymi w pliku pośredniczącym, a listą kontrahentów w programie *SKP*/*SAM*.
- 7. Szczegółowo analizuje formalną poprawność danych dokumentów zawartych w pliku pośredniczącym.
- 8. W razie zastrzeżeń udostępnia szczegółowa listę stwierdzonych błędów.
- 9. Sprawdza, czy w pliku pośredniczącym znajdują się dokumenty, które były już importowane do *SKP*/*SAM*. Sprawdzenie odbywa się przez porównanie kompletu pól z pliku pośredniczącego z ich odpowiednikami w programie *SKP*/*SAM*.
- 10. W razie potrzeby ustala z użytkownikiem powiązania systemu znakowania dokumentów w pliku pośredniczącym z Planem Kont programu *SKP*/*SAM*.
- 11. Po akceptacji zawartości pliku pośredniczącego przenosi dane do programu *SKP*/*SAM*.

**Uwaga!** Po transmisji dokumenty wykazywane są w module programu *SKP*/*SAM*: Księgi– Księgowanie. Jest to jakby brudnopis, gdzie dane można poprawiać, kasować, a także drukować przed zaksięgowaniem. Dzięki temu można odrzucić część lub całą partię przeniesionych dokumentów. Można też wykonać na nich dowolne modyfikacje.

# <span id="page-4-1"></span>**4. Format i budowa pliku pośredniczącego**

Mówiąc dalej plik pośredniczący, mamy na myśli zarówno pliki znajdujące się na wspólnym dysku, we wspólnych zasobach sieciowych, albo na dyskietce, CD lub innym nośniku danych.

Niniejsze opracowania przedstawia uniwersalną strukturę pliku pośredniczącego umożliwiającą przekazanie kompletnej informacji o dokumentach sprzedaży i zakupu oraz o kontrahentach związanych z tymi dokumentami z programu *ZBYT* do programów *SKP*/*SAM*.

### Format

Jako format pliku pośredniczącego przyjmujemy format XML. Nazwa

- Nazwa pliku powinna rozpoczynać się od dwóch znaków: ZS.
- Kolejne znaki w nazwie nie są istotne; Moduł-Z może wprowadzać tu informacje np. o dacie, godzinie i źródle powstania pliku pośredniczącego.
- Rozszerzenie pliku powinno składać się z dokładnie trzech znaków: XML.
- Ogólnym wymogiem jest, aby całość nazwy była akceptowana przez system Windows oraz system w którym pracuje Moduł-Z.

# Struktura

Plik pośredniczący posiada następującą strukturę XML:

```
<Wymiana> 
     <INFO>[…]</INFO> 
     <KONTRAHENCI>[…]</KONTRAHENCI> 
     <DOKUMENTY>[…]</DOKUMENTY> 
</Wymiana>
```
Ogólne informacje dotyczące struktury pliku wymiany danych:

- Węzły XML, grupujące informacje, zwane będą dalej "Sekcjami".
- Sekcja [INFO] zawiera informacje dodatkowe: standard kodowania polskich znaków diakrytycznych oraz uzupełniające informacje o przenoszonych danych.
- Obecność sekcji [KONTRAHENCI] jest konieczna, natomiast sekcja dokumenty [DOKUMENTY] formalnie nie jest wymagana (możliwość przenoszenia wyłącznie danych kontrahentów).
- Dane o kontrahentach i dokumentach zapisujemy w odpowiednich węzłach tworzących listę w odpowiadających im sekcjach.

# <span id="page-5-0"></span>**4.1. Sekcja: <INFO>**

W sekcji <INFO> zapisujemy następujące węzły:

# **PolskieZnaki**

Dla kodowania w systemie Windows przyjmowane są wartości:

# ■ Windows-1250 ■ **ISO-8859-2**

Prawidłowe określenie standardu kodowania polskich znaków (w dosłownym opisanym powyżej brzmieniu) jest wymagane. Np.: <*PolskieZnaki>Windows-1250</PolskieZnaki>* 

# **TypKsiegowosci**

Określa sposób rozliczania podatku dochodowego użytkownika. Przyjmowane są wartości:

**kpir** 

# **ryczalt**

Prawidłowe określenie typu księgowości (w dosłownym opisanym powyżej brzmieniu) jest wymagane. Np.: <*TypKsiegowosci>kpir</TypKsiegowosci>* 

- **DataUtworzenia** Np.: *<DataUtworzenia>20151126</DataUtworzenia>*
- **GodzinaUtworzenia** Np.: *<GodzinaUtworzenia>1200</GodzinaUtworzenia>*

Data i godzina utworzenia pliku pośredniczącego w formacie odpowiednio: *RRRRMMDD* oraz *GGmm*. Wartości wymagane.

- **DataP** Np.: *<DataP>20151120</DataP>*
- **DataK** Np.: *<DataK>20151126</DataK>*

Daty początku i końca okresu, za który są przenoszone dokumenty – zgodnie z wartością podaną przez użytkownika dysponującego transmisję.

Wartości te nie są konieczne do przyjęcia danych do programów *SKP*/*SAM*, ułatwiają jednak orientację użytkownikowi podczas tego procesu.

Gdy przekazujemy tylko dane o kontrahentach wówczas tych dat nie określamy. Daty podajemy w formacie: *RRRRMMDD*.

- **Info1** Np.: *<Info1>tekst 1</Info1>*
- **Info2** Np.: *<Info2>tekst 2</Info2>*

Dowolne teksty, każdy po maksymalnie 50 znaków. Będą wyświetlane podczas działania Modułu-S. Można tam zawrzeć informacje o: nazwie programu *ZBYT*, miejscu instalacji programu (np. placówka, oddział), użytkowniku zlecającym transmisję, itp. Informacje dodatkowe nie są wymagane, podnoszą jednak jakość pracy użytkownika przy

ładowaniu danych do programów *SKP*/*SAM*.

# <span id="page-6-0"></span>**4.2. Sekcja: <KONTRAHENCI>**

- 1. Dane pojedynczego kontrahenta zapisane są w węźle XML o nazwie <**Kontrahent**> należącym do sekcji <KONTRAHENCI>. W węźle tym zawarte są węzły zawierające poszczególne dane, zwane dalej "Polami".
- 2. Jeżeli wartość w danym polu nie jest przekazywana należy wstawić tam wartość domyślną według **Tabeli 1**.
- 3. Moduł-Z przekazując ciągi znaków do pliku pośredniczącego powinien usuwać z nich spacje wiodące i końcowe oraz podwójne spacje występujące wewnątrz tekstu.
- 4. Dla pól wskazanych w **Tabeli 1** należy wykonać dodatkowe czynności kontrolne przed zapisem do pliku pośredniczącego.
- 5. Zaleca się przekazywać dane wyłącznie tych kontrahentów, którzy powiązani są z przesyłanymi dokumentami. Wyjątkiem jest sytuacja, gdy celowo przekazywana jest np. cała lista kontrahentów z programu *ZBYT*.
- 6. Do zaakceptowania przez Moduł-S danego kontrahenta w pliku pośredniczącym wystarczające jest podanie prawidłowych wartości w dwóch wymagalnych polach: Symbol kontrahenta oraz Nazwa skrócona.

<span id="page-7-0"></span>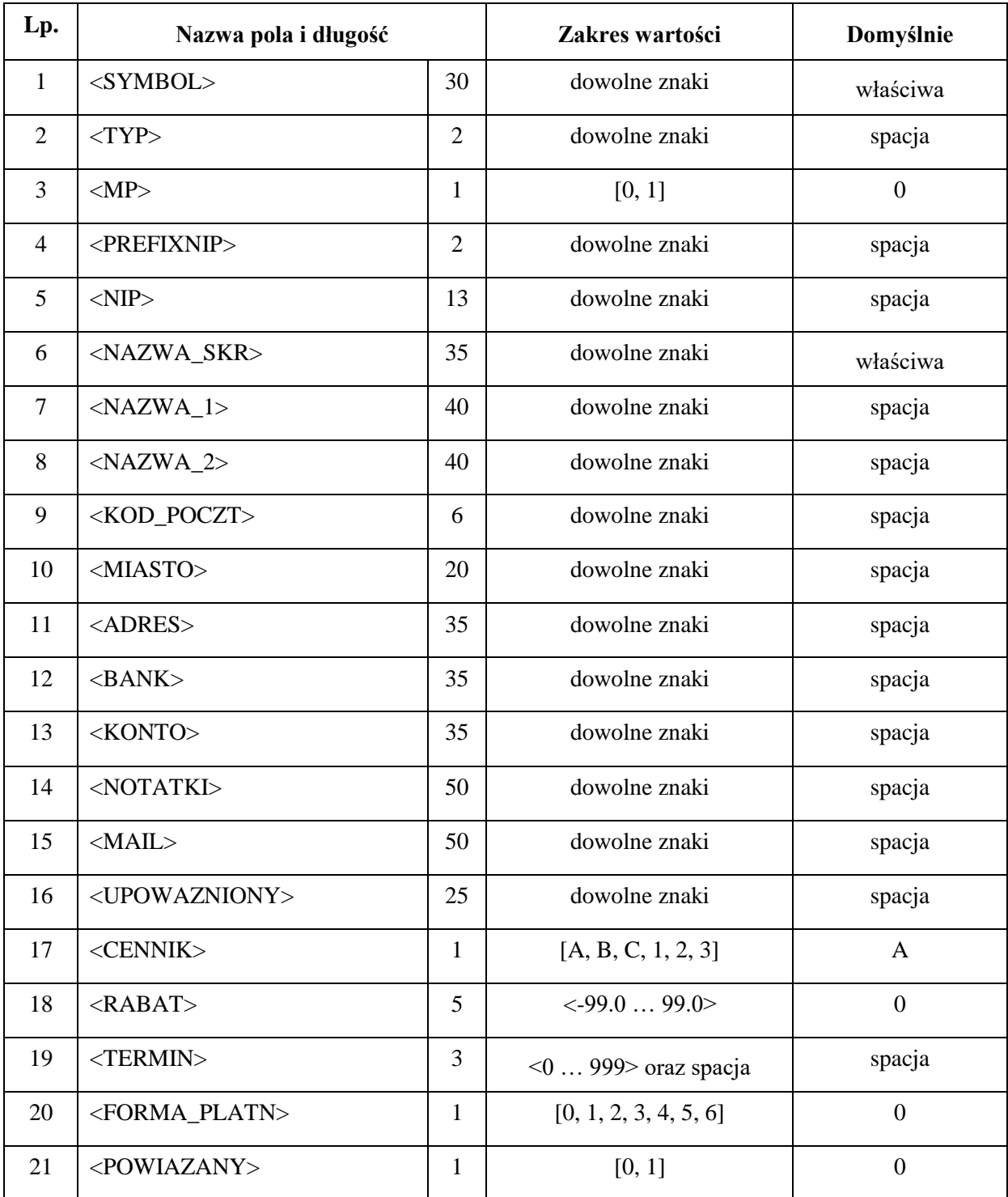

**Tabela 1:** *Zawartość węzła danych w sekcji KONTRAHENT* 

# <span id="page-7-1"></span>**4.2.2. Znaczenie poszczególnych pól**

# **1. Symbol kontrahenta**

Należy podać stosowany w programie *ZBYT* unikalny kod kontrahenta. Kodem tym należy też oznaczać dokumenty załączone w pliku pośredniczącym. Jest to jedyny wyróżnik wiążący kontrahentów z listą dokumentów. Pole nie może być puste.

# **2. Typ**

Można wykorzystać to pole w przypadku potrzeby i możliwości podziału kontrahentów na grupy np. odbiorcy, dostawcy, itp.

# **3. Mały Podatnik**

Należy nadać wartość 1, gdy dany kontrahent traktowany jest w myśl przepisów podatkowych jako tzw.: Mały Podatnik lub 0 w pozostałych przypadkach. Pole nie może być puste.

**4. Prefix NIP** Oznaczenie kodu kraju w unijnym numerze NIP; jeżeli dany kontrahent ma takowy przyznany.

### **5. NIP**

Numer NIP kontrahenta. Do tego pola nie należy wpisywać prefiksu kraju.

### **6. Nazwa skrócona**

Nazwa skrócona musi być unikalna na liście kontrahentów w danym pliku importu. Jest to uproszczone określenie kontrahenta, według którego program *SKP*/*SAM* komunikuje się z użytkownikiem (patrz objaśnienia). Pole nie może być puste.

### **7. Nazwa pełna 1 8. Nazwa pełna 2**

Dwa pola przewidziane na oficjalną nazwę kontrahenta. Używane w programach *SKP*/*SAM* do: fakturowania, adresowania pism, kopert, not odsetkowych i przelewów. Dzieląc pełną nazwę kontrahenta na te dwa pola należy unikać dzielenia wyrazów, odpowiednio analizując ciąg znaków pełnej nazwy kontrahenta w programie *ZBYT* (patrz objaśnienia).

**9. Kod pocztowy** Kod pocztowy kontrahenta.

### **10. Miejscowość**

Miejscowość (poczta), której odpowiada kod pocztowy kontrahenta.

### **11. Adres**

Miejsce na adres kontrahenta. Należy podać tu ulicę i numer, a także nazwę miejscowości jeżeli nie pokrywa się ona z polem Miejscowość.

### **12. Bank**

Nazwa banku kontrahenta.

### **13. Konto bankowe**

Numer konta bankowego w banku jw. Dopuszczalne są separatory w postaci spacji lub myślników.

# **14. Notatki**

Pole przewidziane na notatki; dowolny tekst.

# **15. E-mail**

Pole przewidziane na adres poczty elektronicznej; dowolny tekst.

### **16. Upoważniony**

Imię i nazwisko osoby upoważnionej do odbioru faktur lub tekst np.: upoważnienie.

### **17. Cennik**

W programach *SKP*/*SAM* w module: Fakturowanie, każda pozycja cennika lub specyfikacji faktury może mieć określone kilka cen (np. detal, hurt, w walutach obcych, itd.). Danemu kontrahentowi możemy przypisać przysługujący mu rodzaj cen. Dopuszczalne wartości: A, B, C, 1, 2, 3. Ceny oznaczone literami są cenami wyrażonymi w złotych, oznaczone cyfrowo – w walutach obcych. Domyślnie przyjmowany jest podstawowy cennik oznaczony jako A.

### **18. Rabat**

Wartość stałego rabatu określonego dla danego kontrahenta. Gdy jest to wartość zwiększająca cenę (narzut) należy podawać ją jako liczbę ujemną. Gdy kontrahent nie ma określonego rabatu należy podać wartość: 0.

### **19. Termin płatności**

Ustalona dla danego kontrahenta ilość dni do zapłaty. Gdy termin płatności nie jest określony pole powinno mieć wartość pustą (spacja). Wpisanie cyfry: 0 oznacza, że kontrahent płaci w momencie wystawienia faktury.

# **20. Forma płatności**

Należy podać cyfrę określającą dla danego kontrahenta formę płatności. Program *SKP*/*SAM* będzie interpretował je następująco:

- 1 czekiem
- 2 gotówką
- 3 kartą płatniczą
- 4 kompensata
- 5 przelewem
- 6 wg umowy

Gdy forma płatności nie jest określona należy podać: 0.

# **21. Powiązany**

Należy nadać wartość 1, gdy dany kontrahent traktowany jest jako tzw.: Kontrahent powiązany lub 0 w pozostałych przypadkach. Pole nie może być puste.

# <span id="page-9-0"></span>**4.2.3. Objaśnienia**

Nazwa skrócona powinna zawierać jasne i jednoznaczne określenie kontrahenta (nazwa firmy lub nazwisko). W programach *SKP*/*SAM* do wydruku oficjalnych zestawień (Księga, ewidencja przychodów, rejestry VAT) może być używana albo nazwa skrócona albo pełna nazwa. Opcjonalnie może też być drukowany adres i miejscowość z kodem pocztowym.

Ze względu na ograniczoną długość pól, należy dokładnie rozważyć wszystkie możliwości ich starannego wypełnienia. Przy konieczności skracania tekstu wskazane jest usuwanie niektórych znaków: cudzysłowy, apostrofy, myślniki, spacje, czy ostatecznie przycinając go, dążąc do uzyskania wymaganej długości.

Nazwa skrócona w pliku pośredniczącym musi być unikalna na liście kontrahentów.

Moduł-S podczas obróbki listy kontrahentów pobranej z pliku pośredniczącego, uzupełnia w miarę wolnego miejsca Nazwę skróconą o Miejscowość, co zwiększa jej czytelność dla użytkownika programu *SKP*/*SAM*.

# <span id="page-11-0"></span>**4.3. Sekcja: <DOKUMENTY>**

- 1. Dane pojedynczego dokumentu zapisane są w węźle XML o nazwie < **Dokument**> należącym do sekcji < DOKUMENTY>. W węźle tym zawarte są węzły zawierające poszczególne dane, zwane dalej "**Polami**".
- 2. Jeżeli nie wartość w danym polu nie jest przekazywana należy wstawić tam wartość domyślną według **Tabeli 2**.
- 3. Format dat: RRRRMMDD (np. 23 lipiec 2006 r. należy zapisać jako: 20060723).
- 4. Kwoty w polach (pola 13…26, 32 i 35…42) mieszczą się w zakresie od –999999,99 do 999999,99.
- 5. Moduł-Z przekazując ciągi znaków do pliku pośredniczącego powinien usuwać z nich spacje wiodące i końcowe oraz podwójne spacje występujące wewnątrz tekstu.
- 6. Dla pól wskazanych w **Tabeli 2** należy wykonać dodatkowe czynności kontrolne przed zapisem do pliku pośredniczącego.
- 7. Moduł-Z nie powinien przekazywać dokumentów mających wszystkie kwoty zerowe. Nie będą one akceptowane przez Moduł-S.

<span id="page-12-0"></span>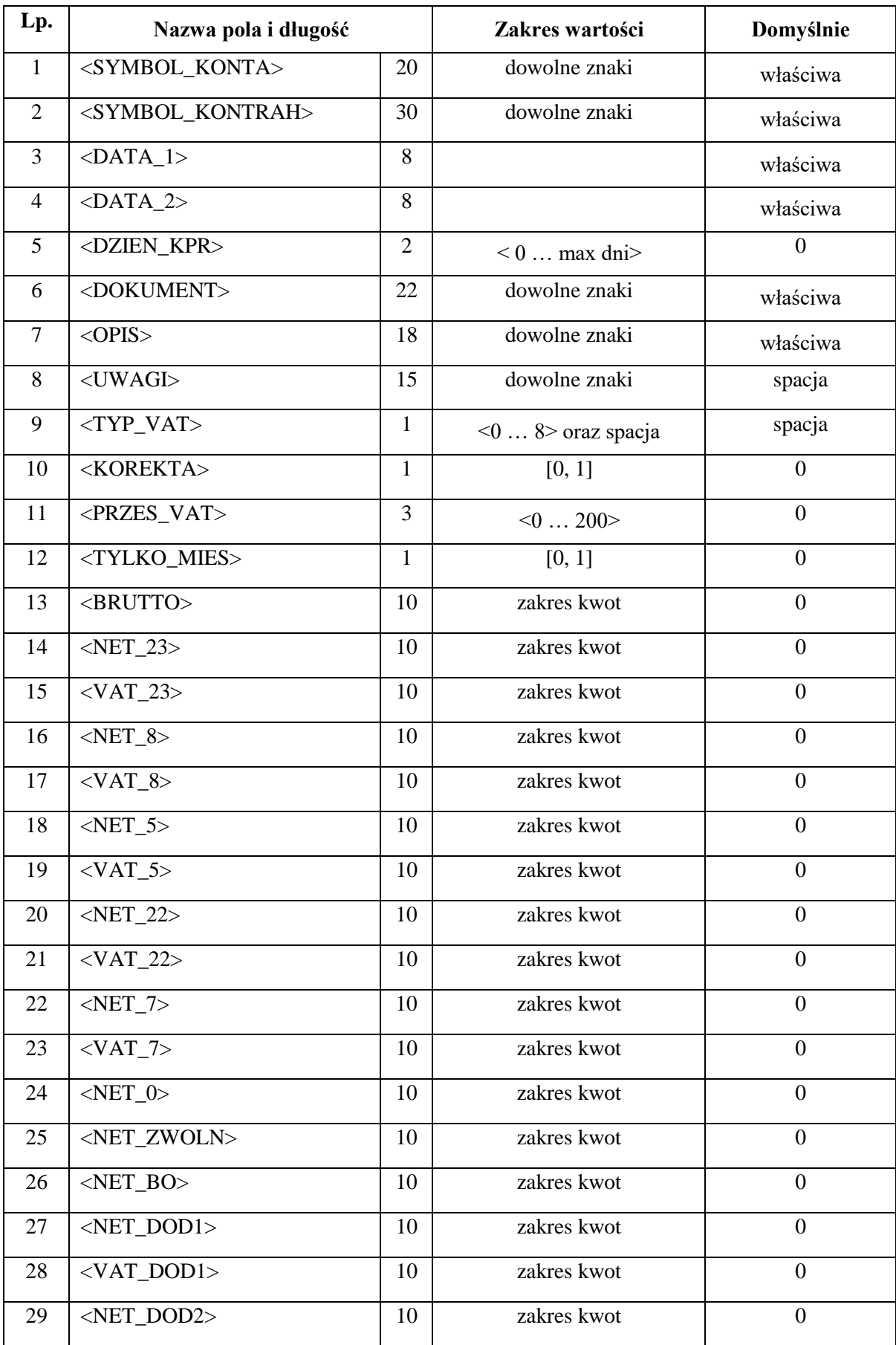

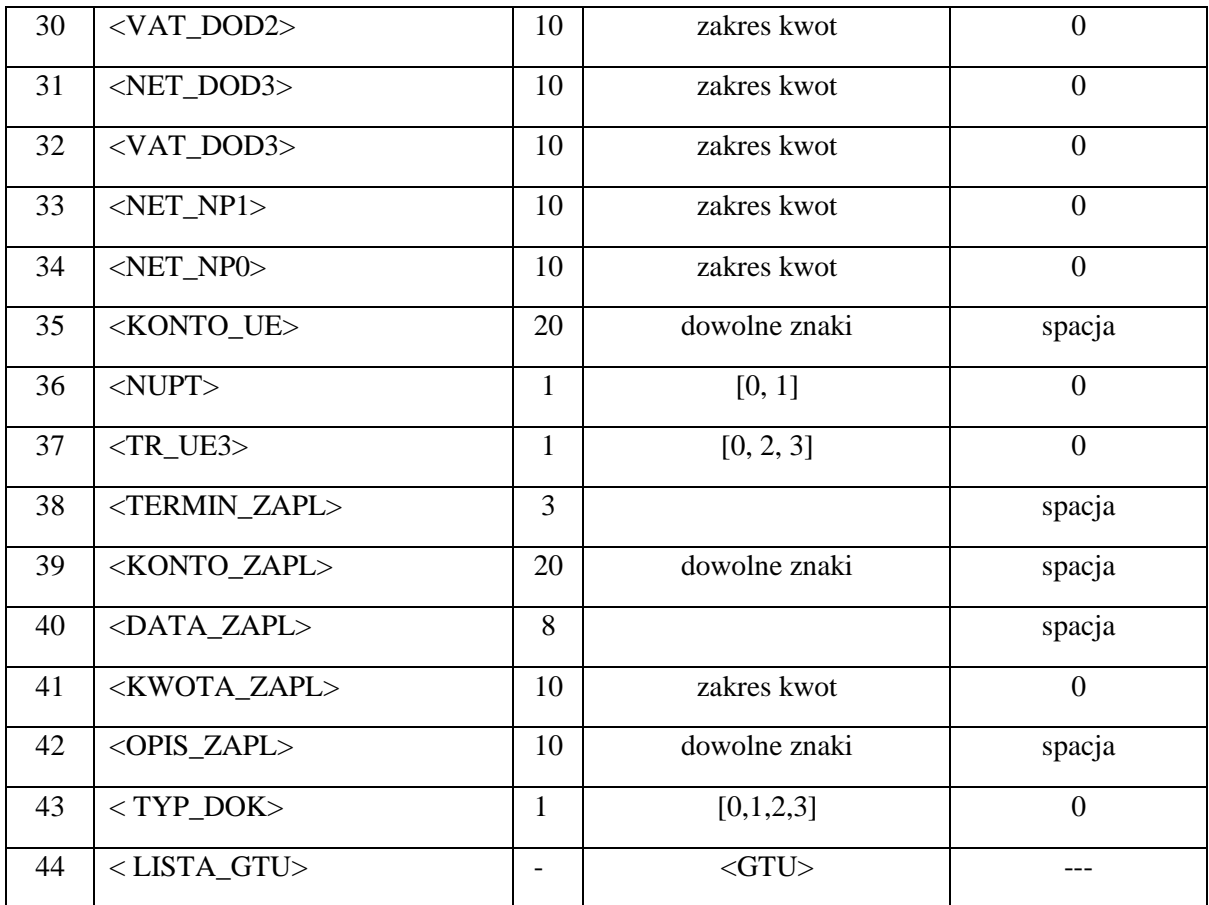

**Tabela 2:** *Zawartość węzła danych w sekcji DOKUMENT* 

# <span id="page-14-0"></span>**4.3.2. Znaczenie poszczególnych pól**

### **1. Symbol Konta**

Dla każdego dokumentu należy podać jeden z symboli jakie zostały uzgodnione z Modułem-S w tabeli powiązań Kont (objaśnienie 1). Pole nie może być puste.

#### **2. Symbol kontrahenta**

Należy podać stosowany w programie *ZBYT* kod kontrahenta, taki sam jaki Moduł-Z nadawał kontrahentom na liście kontrahentów przekazując ich do programu *SKP*/*SAM*. Jest to jedyny wyróżnik wiążący dany dokument z listą kontrahentów. Pole nie może być puste.

#### **3. Data wystawienia**

Data wystawienia dokumentu dla potrzeb rejestrów VAT. Jednocześnie określa datę powstania zobowiązania do celów kontroli rozliczeń. To pole nie określa dnia wpisu do Księgi, służy do tego inne pole: Dzień wpisu. Pole nie może być puste.

#### **4. Data sprzedaży/otrzymania**

Dla sprzedaży określa tzw. datę sprzedaży, a dla zakupów tzw. datę otrzymania. Pole nie może być puste.

#### **5. Dzień wpisu**

Dzień wpisu do Księgi. Podanie wartości 0, oznacza, że dokument nie będzie ujęty w Księdze. Moduł-Z powinien zadbać, aby dzień wpisu do Księgi był właściwy dla danego roku i miesiąca księgowego, w którym dane będą księgowane, aby np. dla lutego nie przekazać dnia wpisu 30. Jeśli firma jest objęta ryczałtem należy wstawić 0.

### **6. Dokument**

Nazwa / numer dokumentu. W przypadku gdy oryginalna nazwa dokumentu przekracza maksymalną długość Moduł-Z powinien przed wysłaniem do pliku pośredniczącego usunąć mniej istotne znaki, w kolejności: spacja, ukośnik, myślnik. Gdy tekst jest nadal za długi należy usunąć np. wiodące zera przed numeracją lub w inny sposób skrócić nazwę dokumentu, dążąc do uzyskania żądanej długości.

#### **7. Opis**

Dowolny tekst wykazywany w Księdze lub w Ewidencji przychodów w przypadku firm ryczałtowych w rubryce: Opis zdarzenia gospodarczego.

### **8. Uwagi**

Dowolny komentarz do dokumentu. Jest on właściwie przeznaczony tylko do informacji dla użytkownika, ale jeżeli chcemy, aby był wykazany w polu uwag w Księdze lub Ewidencji przychodów w polu: Uwagi należy w dowolnym miejscu tekstu wstawić znak # jako informację dla systemu *SKP*/*SAM*.

### **9. Typ VAT**

Pozwala rozróżnić zakupy (nabycia) od sprzedaży (dostawy), a w grupie zakupów rozgraniczyć inwestycyjne od pozostałych, a te z kolei podzielić na kategorie, np.: opodatkowane związane ze sprzedażą opodatkowaną, opodatkowane związane ze sprzedażą zwolnioną i opodatkowaną, itp. W przypadku, gdy dokument ma nie być ujmowany w rejestrze i deklaracji VAT lub jeśli brak jakichkolwiek wartości w polach składników VAT (pola: 14…26, 35…42), należy wstawić spację. W pozostałych przypadkach należy podać odpowiednią cyfrę:

- < bez powiązań z ewidencja VAT >
- 0 Dostawa
- 1 Nabycia środków trwałych związane wyłącznie z dostawą opodatkowaną
- 2 Nabycia środków trwałych związane z dostawą zwolnioną oraz opodatkowaną
- 3 Nabycia środków trwałych związane wyłącznie z dostawą zwolnioną 4 Nabycia pozostałe związane wyłącznie z dostawą opodatkowaną
	- 5 Nabycia pozostałe związane z dostawą zwolnioną oraz opodatkowaną
	- 6 Nabycia pozostałe związane wyłącznie z dostawą zwolnioną
	- 7 Nabycia środków trwałych związane z dostawą nie podlegającą VAT

8 - Nabycia pozostałe związane z dostawą nie podlegającą VAT Dla *Typ VAT* równego 0 (Dostawa) *Wartość bez odliczeń* musi mieć wartość 0.

**10. Korekta** Należy nadać wartość 1, gdy jest to dokument korygujący lub 0 w pozostałych przypadkach.

### **11. Przesuń VAT**

Pole to jest wykorzystywane aby przenieść moment odliczenia VAT z danej faktury na inny okres rozliczeniowy niż to wynika z daty dokumentu. Dla dostaw (sprzedaży) niektórych usług (np. budowlane) dopuszczalne jest rozliczenie podatku VAT w innym miesiącu niż wynikający z daty dostawy (sprzedaży). Także podatek od nabyć (zakupów) możemy rozliczać w następnym miesiącu. Należy podać tu ilość dni o jaki wolno odroczyć termin rozliczenia podatku należnego z dostawy (sprzedaży), a dla nabyć (zakupów) taką ilość dni liczoną od daty otrzymania, aby dokument "trafiał" do następnego miesiąca. Jeżeli przesunięcie nie jest określane należy podać tu wartość 0 (zero).

# **12. Tylko miesiąc**

Gdy dla danego dokumentu podana jest wartość 1 wówczas na wydrukach rejestrów VAT nie będzie on miał wykazanej pełnej daty sprzedaży (dostawy) tylko miesiąc i rok. W typowym przypadku oraz, gdy dokument ma nie być ujmowany do rejestrów VAT należy podać wartość 0.

### **13. Wartość Brutto**

Tu jest przekazywana wartość dokumentu brutto do obciążenia kontrahenta. Formalnie powinna być równa sumie wszystkich składników VAT (pola: 14…26, 35…42). Jednak przy sprzedaży, a szczególnie przy zakupach, mogą wystąpić groszowe różnice. Dlatego programy *SKP*/*SAM*  odrębnie rejestrują kwotę brutto wykazaną na fakturze. Także, gdy dany dokument nie ma być ujęty w rejestrze VAT (Typ VAT = spacja oraz brak składników VAT) jest to jedyne miejsce, gdzie można podać wartość dokumentu. Jeżeli brak jakichkolwiek wartości w polach składników VAT, *Wartość Brutto* musi być różne od 0. Jeżeli program *ZBYT* nie rejestruje oddzielnie wartości Brutto, Moduł-Z musi wykazać tu sumę składników VAT.

- **14. Netto 23** Część wartości netto w stawce podstawowej VAT od roku 2011.
- **15. VAT 23** Część wartości podatku w stawce podstawowej VAT od roku 2011.
- **16. Netto 8** Część wartości netto w stawce obniżonej VAT od roku 2011.
- **17. VAT 8** Część wartości podatku w stawce obniżonej VAT od roku 2011.
- **18. Netto 5** Część wartości netto w stawce super obniżonej VAT od roku 2011.
- **19. VAT 5** Część wartości podatku w stawce super obniżonej VAT od roku 2011.
- **20. Netto 22** Część wartości netto w stawce podstawowej VAT do roku 2010.
- **21. VAT 22** Część wartości podatku w stawce podstawowej VAT do roku 2010.
- **22. Netto 7** Część wartości netto w stawce obniżonej VAT do roku 2010.
- **23. VAT 7** Część wartości podatku w stawce obniżonej VAT do roku 2010.
- **24. Wartość w stawce 0** Część wartości w stawce podatku VAT 0%.
- **25. Wartość w stawce zwolnione** Część wartości zwolnione od podatku VAT.

### **26. Wartość bez odliczeń**

Część wartości, od której nie przysługuje odliczenie podatku VAT. Dla *Typ VAT* równego 0 (Dostawa) *Wartość bez odliczeń* musi mieć wartość 0.

- **27. Netto dodatkowe 1** Część wartości netto w innej (pierwszej dodatkowej) stawce podatku VAT (objaśnienie 2).
- **28. VAT dodatkowe 1** Część wartości podatku w innej (pierwszej dodatkowej) stawce podatku VAT (objaśnienie 2).
- **29. Netto dodatkowe 2** Część wartości netto w innej (drugiej dodatkowej) stawce podatku VAT (objaśnienie 2).
- **30. VAT dodatkowe 2** Część wartości podatku w innej (drugiej dodatkowej) stawce podatku VAT (objaśnienie 2).
- **31. Netto dodatkowe 3** Część wartości netto w innej (trzeciej dodatkowej) stawce podatku VAT (objaśnienie 2).
- **32. VAT dodatkowe 3** Część wartości podatku w innej (trzeciej dodatkowej) stawce podatku VAT (objaśnienie 2).

### **33. Wartość nie podlega 1**

Część wartości niepodlegająca podatkowi VAT, ale dająca prawo do odliczeń od nabyć związanych z tymi dostawami (objaśnienie 3).

### **34. Wartość nie podlega 0**

Część wartości dokumentu niepodlegająca podatkowi VAT i nie dająca prawa do odliczeń od nabyć związanych z tymi dostawami (objaśnienie 3).

# **35. Konto UE-Wewnętrzna**

Podajemy tu jeden z symboli jakie zostały uzgodnione z Modułem-S w tabeli powiązań Kont – analogicznie jak dla pola numer 1. Dotyczy to jednak wyłącznie określonej kategorii dokumentów zwłaszcza związanych z transakcjami wewnątrz unii europejskiej (objaśnienie 4). W każdym innym przypadku należy podać spację.

### **36. Koszty od NUPT**

Pole przyjmuje wartość 0 lub 1. Dotyczy to wyłącznie określonej kategorii dokumentów zwłaszcza związanych z transakcjami wewnątrz unii europejskiej (objaśnienie 5). W każdym innym przypadku należy podać wartość 0.

# **37. Transakcja UE3**

Gdy dany dokument dotyczy transakcji trójstronnej w handlu wewnątrzwspólnotowym, w której firma jest drugim lub trzecim uczestnikiem transakcji należy podać wartość odpowiednio: 2 lub 3. W każdym innym przypadku należy podać wartość 0.

# **38. Termin zapłaty**

Jeżeli program *ZBYT* umożliwia określenie terminu płatności należy podać liczbę z zakresu <0…999> oznaczająca w ciągu ilu dni licząc od daty wystawienia faktury ma nastąpić zapłata. Gdy terminu nie określono należy podać spację.

# **39. Konto zapłaty**

Jeżeli w programie *ZBYT* prowadzona jest rejestracja zapłat i dany dokument ma przypisaną kwotę zapłaty należy tu podać jeden z symboli konta zapłatowego, jakie zostały uzgodnione z Modułem-S w tabeli powiązań Kont zapłatowych, analogicznie jak dla pola Symbol Konta (patrz też objaśnienie 6).

- **40. Data zapłaty** Data zapłaty (objaśnienie 6).
- **41. Kwota zapłaty** Kwota zapłaty (objaśnienie 6).

# **42. Opis zapłaty**

Komentarz do zapłaty (objaśnienie 6).

# **43. Typ dokumentu**

Komentarz do zapłaty (objaśnienie 7).

# **44. Lista GTU**

Komentarz do zapłaty (objaśnienie 8).

# <span id="page-19-0"></span>**4.3.3. Objaśnienia**

**1.** W programach *SKP*/*SAM* stosowany jest system Kont księgowych. Mimo, że nie obsługują one pełnej księgowości stosowanie Kont umożliwia, do własnych celów użytkownika, dokładniejszą rejestrację i analizę danych niż oferuje księgowość uproszczona. Użytkownik zakłada własny Plan Kont i stosuje je do oznaczania dokumentów. Konta pośrednio określają numer kolumny w Księdze, do której ma być ujęty dany dokument (dla firmy ryczałtowej określają stawkę podatku zryczałtowanego), sterują też ujmowaniem dokumentu w rejestrze i deklaracji VAT.

Na przykład użytkownik ma trzy punkty lub rodzaje sprzedaży i chce dla własnych potrzeb mieć rozeznanie o sprzedażach i zakupach każdego z nich. Układ Księgi nie daje tej możliwości, bowiem wszystkie dokumenty trafiają do wspólnego "worka" - kolumna 7 lub 10. Dla własnych potrzeb zakłada więc własne Konta oznaczone symbolicznie np.: 71, 72, 73 (poszczególne punkty lub rodzaje sprzedaży), oraz np. 31, 32, 33 (związane z nimi zakupy). Dokumenty będą prawidłowo ujmowane do Księgi odpowiednio do kolumny 7 i 10, ale użytkownik będzie miał możliwość uzyskania dokładniejszych zestawień o sprzedażach.

Przenosząc dane z programu *ZBYT* należy pobrać lub ustalić jakiś znacznik umożliwiający późniejsze przypisanie dokumentu to Konta w programie *SKP*/*SAM*. Można spodziewać się, że dokumenty tworzone w programie *ZBYT* dotyczą wyłącznie kolumny: 7-sprzedaż i 10-zakup towarów. Nie rozstrzygamy tu praktycznego sensu znaczników, będzie to zależało od konstrukcji programu *ZBYT*. Mogą to być np. oznaczenia magazynów lub rodzaje sprzedaży. W oparciu o omawiany znacznik Moduł-S będzie mógł po konsultacji z użytkownikiem ustalić w tabeli powiązań Kont, jakie Konta należy przypisać odpowiednio oznakowanym dokumentom.

Jeżeli program *ZBYT* sam nie określa omawianych tu rozróżnień możemy w pierwszym przybliżeniu założyć, że Moduł-Z nada temu polu wartości np.: **1** dla sprzedaży i **2** dla zakupów.

- **2.** Podczas przyjmowania danych do Modułu-S sprawdzane jest, czy w programie *SKP*/*SAM* jest określone, czy ma on obsługiwać dodatkowe stawki podatku VAT. Ustawienie takie wykonuje się w: Księgi – Księgowanie – Opcje księgowania. Gdy plik pośredniczący zawiera informacje o kwotach w stawkach dodatkowych, a odpowiednia opcja w *SKP*/*SAM* nie jest wybrana wówczas przyjmowanie danych zostanie wstrzymane. Należy zwrócić uwagę, czy aktualnie przepisy określają dodatkowe stawki VAT, jaka jest ich wysokość procentowa, czy mają one swoje miejsce w deklaracji VAT oraz czy zachodzi zgodność stawek dodatkowych stosowanych w programie *ZBYT* i *SKP*/*SAM*.
- **3.** Dostawy nie podlegające VAT mogą być w programach *SKP*/*SAM* podzielone na:

dostawy nie podlegające VAT, ale dające prawo do odliczeń od nabyć związanych z tymi dostawami (np1); dostawy nie podlegające VAT i nie dające prawa do odliczeń od nabyć związanych z tymi dostawami (np0).

Ten podział wykorzystywany jest przy wyliczaniu rzeczywistego współczynnika udziału obrotu opodatkowanego w obrocie całkowitym, co jest związane z zagadnieniem ustalania korekty deklaracji VAT.

- **4.** Dotyczy księgowania niektórych transakcji zwłaszcza wewnątrzwspólnotowych:
	- (N) Wewnątrzwspólnotowe nabycie towarów;
	- (U) Import usług;
	- (P) Dostawa towarów, dla której podatnikiem VAT jest nabywca;
	- (T) Wewnątrzwspólnotowe nabycie środków transportu podatek VAT zapłacony przed dniem złożenia deklaracji.

Są to określenia pochodzące z deklaracji VAT. W nawiasach podano symbole jakimi posługuje się program *SKP*/*SAM*, aby dla danego Konta dokładnie określić rodzaj transakcji i przypisać związane z nim dokumenty do odpowiednich rubryk deklaracji VAT.

Dla w/w transakcji należy księgować dwa zapisy:

- Pierwszy z nich to faktura wewnętrzna księgowana w programie *SKP*/*SAM* na Konta rodzaju: N, U, P, T; dokument ten w rejestrze VAT ujmowany jest jako Dostawa, a nie jest ujmowany w Księdze.
- Drugi zapis księgowany na Konta rodzaju: < dostawa / nabycie na terytorium kraju >; dokument ten w rejestrze VAT ujmowany jest jako Nabycie i jest ujmowany w Księdze jako Koszt.

Należy rozważyć 4 sytuacje:

- a) dany dokument w programie *ZBYT* nie należy do żadnej z w/w transakcji.
- b) program *ZBYT* przekazuje do pliku pośredniczącego tylko dokument źródłowy i oczekuje, że program *SKP*/*SAM* stworzy odpowiednią fakturę wewnętrzną.
- c) program *ZBYT* przekazuje do pliku pośredniczącego tylko dokument źródłowy, natomiast faktura wewnętrzna zostanie doksięgowana samodzielnie przez użytkownika programu *SKP*/*SAM*.
- d) program *ZBYT* zawiera i przekazuje do pliku pośredniczącego zarówno dokument źródłowy jaki i związaną z nim fakturę wewnętrzną.

Ad. a) Do pola: Konto UE-Wewnętrzna należy wstawić pustą wartość domyślną (spacja).

- Ad. b) Jeżeli program *SKP*/*SAM* ma prawidłowo zaksięgować którąś z w/w transakcji powinien oprócz zaksięgowania źródłowego dokumentu utworzyć i zaksięgować związaną z nim fakturę wewnętrzną. Sygnałem dla Modułu-S do wykonania takiej czynności będzie obecność symbolu Konta jednocześnie w polu: *Symbol Konta* oraz w polu: *Konto UE-Wewnętrzna*. Muszą to być różne symbole Kont. Warunkiem zaakceptowania przez Moduł-S sygnału o wykonaniu dodatkowego księgowania jest:
	- symbol znajdujący się w polu: *Symbol Konta* ma wskazywać na Konto w programie *SKP*/*SAM*, które nie jest rodzaju: N, U, P, T – na to Konto zostanie zaksięgowany dokument źródłowy;

 symbol znajdujący się w polu: *Konto UE-Wewnętrzna* ma wskazywać na Konto w programie *SKP*/*SAM*, które jest rodzaju: N, U, P, T – na to Konto zostanie zaksięgowana faktura wewnętrzna.

Uwaga. Jeżeli Moduł-S otrzymał sygnał, że sam ma utworzyć i zaksięgować zapis dotyczący faktury wewnętrznej to i tak użytkownik programu *SKP*/*SAM* powinien utworzyć taki fizycznie istniejący dokument księgowy. Fakturę taką może wydrukować w programie *SKP*/*SAM* w module: Fakturowanie, jednak nie powinien już jej księgować (opcja księgowania po wydruku powinna być wyłączona).

Ad. c) Do pola: *Konto UE-Wewnętrzna* należy wstawić pustą wartość domyślną (spacja).

Symbol znajdujący się w polu: *Symbol Konta* powinien wskazywać na Konto w programie *SKP*/*SAM*, które nie jest rodzaju: N, U, P, T. Dbałość o dobry wybór Konta leży po stronie Modułu-Z. Moduł-S nie może w tym przypadku zbadać prawidłowości wskazania Konta.

Użytkownik programu *SKP*/*SAM* powinien mieć orientację, do których dokumentów źródłowych ma wydrukować i zaksięgować faktury wewnętrzne w programie *SKP*/*SAM*. Ad.

d) Dla obu dokumentów do pola: *Konto UE-Wewnętrzna* należy wstawić wartość pustą (spacja).

Moduł-Z powinien w polu: *Symbol Konta* oznaczyć dokument źródłowy symbolem wskazującym na Konto w programie *SKP*/*SAM*, które nie jest rodzaju: N, U, P, T, natomiast fakturę wewnętrzną symbolem wskazującym na Konto, które w programie *SKP*/*SAM* jest rodzaju: N, U, P, T. Dbałość o dobry wybór Konta leży po stronie Modułu-Z. Moduł-S nie może w tym przypadku zbadać prawidłowości wskazania Konta.

- **5.** W programie *ZBYT* można spodziewać się pewnej kategorii dokumentów źródłowych, szczególnie tych, które związane są z transakcjami wewnątrz unii europejskiej (patrz: objaśnienie 4). System *SKP*/*SAM* powinien oprócz tych dokumentów źródłowych księgować też dokumenty stowarzyszone: faktury wewnętrzne. Odnosząc się do opisanych w objaśnieniu 4 sytuacji:
	- Ad. a) Do pola: *Koszty od NUPT* należy wstawić wartość 0.
	- Ad. b) Do pola: *Koszty od NUPT* należy wstawić wartość 1.
	- Ad. c) Do pola: *Koszty od NUPT* należy wstawić wartość 0.
	- Ad. d) Dla dokumentu źródłowego do pola: *Koszty od NUPT* należy wstawić wartość 0. Dla faktury wewnętrznej do pola: *Koszty od NUPT* należy wstawić wartość 1.

Informację zawartą w polu : *Koszty od NUPT* program *SKP*/*SAM* wykorzysta w przypadku, gdy podatek VAT jest rozliczany metodą kasową. Dokumenty mające w polu: *Koszty od NUPT* wartość 1, będą ujmowane do deklaracji kwartalnej według daty dokumentu, bez względu na to czy zostały rozliczone.

**6.** Programy *SKP*/*SAM* umożliwiają rejestrowanie zapłat (także częściowych) z tytułu sprzedaży i zakupów. Wymagane jest, aby w pliku pośredniczącym znajdował się kompletny opis zapłaty, tzn. jednocześnie podane były prawidłowo: określenie Konta zapłaty, Daty zapłaty i Kwoty zapłaty. Podanie Opisu zapłaty nie jest wymagane. Jeśli jednak płatność nie zachodzi pole opisu musi mieć wartość pustą (spacja).

- **7.** Programy *SKP*/*SAM* umożliwiają rejestrowanie typu dokumentu na potrzeby struktury JPK\_V. Oznaczenia dowodów sprzedaży są następujące:
	- **0** brak oznaczenia
	- **1** FP Faktura, o której mowa w art. 109 ust. 3d ustawy
	- **2** RO Dokument zbiorczy wewnętrzny zawierający sprzedaż z kas rejestrujących **3** WEW - Dokument wewnętrzny

Oznaczenia dowodów nabycia są następujące:

- **0** brak oznaczenia
- **1** MK Faktura wystawiona przez podatnika będącego dostawcą lub usługodawcą, który wybrał metodę kasową rozliczeń określoną w art. 21 ustawy
- **2** VAT\_RR Faktura VAT RR, o której mowa w art. 116 ustawy
- **3** WEW Dokument wewnętrze
- **8.** Programy *SKP*/*SAM* umożliwiają rejestrowanie oznaczeń dotyczących dostawy lub świadczenia usług lub procedur na potrzeby struktury JPK\_V. Oznaczenia mogą być wielokrotne (kilka dla jednego dokumentu).

Oznaczenia dowodów sprzedaży są następujące:

- **GTU\_01** Dostawa napojów alkoholowych alkoholu etylowego, piwa, wina, napojów fermentowanych i wyrobów pośrednich, w rozumieniu przepisów o podatku akcyzowym
- **GTU\_02** Dostawa towarów, o których mowa w art. 103 ust. 5aa ustawy
- **GTU\_03** Dostawa oleju opałowego w rozumieniu przepisów o podatku akcyzowym oraz olejów smarowych, pozostałych olejów o kodach CN od 2710 19 71 do 2710 19 99, z wyłączeniem wyrobów o kodzie CN 2710 19 85 (oleje białe, parafina ciekła) oraz smarów plastycznych zaliczanych do kodu CN 2710 19 99, olejów smarowych o kodzie CN 2710 20 90, preparatów smarowych objętych pozycją CN 3403, z wyłączeniem smarów plastycznych objętych tą pozycją
- **GTU\_04** Dostawa wyrobów tytoniowych, suszu tytoniowego, płynu do papierosów elektronicznych i wyrobów nowatorskich, w rozumieniu przepisów o podatku akcyzowym
- **GTU\_05** Dostawa odpadów wyłącznie określonych w poz. 79-91 załącznika nr 15 do ustawy
- **GTU\_06** Dostawa urządzeń elektronicznych oraz części i materiałów do nich, wyłącznie określonych w poz. 7-9, 59-63, 65, 66, 69 i 94-96 załącznika nr 15 do ustawy
- **GTU\_07** Dostawa pojazdów oraz części samochodowych o kodach wyłącznie CN 8701 8708 oraz CN 8708 10
- **GTU\_08** Dostawa metali szlachetnych oraz nieszlachetnych wyłącznie określonych w poz. 1-3 załącznika nr 12 do ustawy oraz w poz. 12-25, 33-40, 45, 46, 56 i 78 załącznika nr 15 do ustawy
- **GTU 09** Dostawa leków oraz wyrobów medycznych produktów leczniczych, środków spożywczych specjalnego przeznaczenia żywieniowego oraz wyrobów medycznych, objętych

obowiązkiem zgłoszenia, o którym mowa w art. 37av ust. 1 ustawy z dnia 6 września 2001 r. - Prawo farmaceutyczne (Dz. U. z 2019 r. poz. 499, z późn. zm.)

- **GTU\_10** Dostawa budynków, budowli i gruntów
- **GTU\_11** Świadczenie usług w zakresie przenoszenia uprawnień do emisji gazów cieplarnianych, o których mowa w ustawie z dnia 12 czerwca 2015 r. o systemie handlu uprawnieniami do emisji gazów cieplarnianych (Dz. U. z 2018 r. poz. 1201 i 2538 oraz z 2019 r. poz. 730, 1501 i 1532)
- **GTU\_12** Świadczenie usług o charakterze niematerialnym wyłącznie: doradczych, księgowych, prawnych, zarządczych, szkoleniowych, marketingowych, firm centralnych (head offices), reklamowych, badania rynku i opinii publicznej, w zakresie badań naukowych i prac rozwojowych
- **GTU\_13** Świadczenie usług transportowych i gospodarki magazynowej Sekcja H PKWiU 2015 symbol ex 49.4, ex 52.1
- **IED** Dostawa w ramach sprzedaży wysyłkowej z terytorium kraju, o której mowa w art. 23 ustawy oraz świadczenia usług telekomunikacyjnych, nadawczych i elektronicznych, o której mowa w art. 28k ustawy
- **WSTO-EE** Dostawa towarów, o których mowa w art. 7a ust. 1 i 2 ustawy o VAT, dokonywanych przez podatnika ułatwiającego te dostawy, który nie korzysta z procedury szczególnej, o której mowa w dziale XII w rozdziale 6a lub 9 ustawy lub odpowiadających im regulacjach, dla których miejscem dostawy jest terytorium kraju.
- **TP** Istniejące powiązania między nabywcą a dokonującym dostawy towarów lub usługodawcą, o których mowa w art. 32 ust. 2 pkt 1 ustawy
- **TT\_WNT** Wewnątrzwspólnotowe nabycie towarów dokonane przez drugiego w kolejności podatnika VAT w ramach transakcji trójstronnej w procedurze uproszczonej, o której mowa w dziale XII rozdziale 8 ustawy
- **TT\_D** Dostawa towarów poza terytorium kraju dokonana przez drugiego w kolejności podatnika VAT w ramach transakcji trójstronnej w procedurze uproszczonej, o której mowa w dziale XII rozdziale 8 ustawy
- **MR\_T** Świadczenie usług turystyki opodatkowane na zasadach marży zgodnie z art. 119 ustawy
- **MR\_UZ** Dostawa towarów używanych, dzieł sztuki, przedmiotów kolekcjonerskich i antyków, opodatkowana na zasadach marży zgodnie z art. 120 ustawy
- **I 42** Wewnątrzwspólnotowa dostawa towarów następująca po imporcie tych towarów w ramach procedury celnej 42 (import)
- **I\_63** Wewnątrzwspólnotowa dostawa towarów następująca po imporcie tych towarów w ramach procedury celnej 63 (import)
- **B\_SPV** Transfer bonu jednego przeznaczenia dokonany przez podatnika działającego we własnym imieniu, opodatkowany zgodnie z art. 8a ust. 1 ustaw
- **B\_SPV\_DOSTAWA** Dostawa towarów oraz świadczenie usług, których dotyczy bon jednego przeznaczenia na rzecz podatnika, który wyemitował bon zgodnie z art. 8a ust. 4 ustawy
- **B\_MPV\_PROWIZJA** Świadczenie usług pośrednictwa oraz innych usług dotyczących transferu bonu różnego przeznaczenia, opodatkowane zgodnie z art. 8b ust. 2 ustawy
- **KorektaPodstawyOpodt**  Korekta podstawy opodatkowania oraz podatku należnego, o której mowa w art. 89a ust. 1 i 4 ustawy

Oznaczenia dowodów nabycia są następujące:

- **MPP** Transakcja objęta obowiązkiem stosowania mechanizmu podzielonej płatności
- **IMP** Oznaczenie dotyczące podatku naliczonego z tytułu importu towarów, w tym importu towarów rozliczanego zgodnie z art. 33a ustawy
- **ZakupVAT\_Marza** Kwota nabycia towarów i usług nabytych od innych podatników dla bezpośredniej korzyści turysty, a także nabycia towarów używanych, dzieł sztuki, przedmiotów kolekcjonerskich i antyków związanych ze sprzedażą opodatkowaną na zasadzie marży zgodnie z art. 120 ustawy

# <span id="page-24-0"></span>*5.* **Użytkowanie Modułu-S w programach** *SKP***/***SAM*

Odczytanie i interpretacja plików pośredniczących oraz załadowanie programu *SKP*/*SAM* jest zadaniem producenta programów *SKP*/*SAM*. Do tego celu powstał program Moduł-S, wbudowany w programy *SKP*/*SAM* w pozycji menu: Księgi – Księgowanie – Opcje – Import z obcych programów.

Moduł-S przeprowadza szczegółową kontrolę przenoszonych danych i ma za zadanie nie dopuścić do transmisji kontrahentów i dokumentów nie spełniających formalnej poprawności według wymogów programów *SKP*/*SAM*.

Użytkownikiem Modułu-S jest użytkownik programu *SKP*/*SAM*, który okresowo dokonuje importu danych z programu *ZBYT*. Prawidłowo działający Moduł-Z nie powinien wykazywać tu błędów formalnych, a rolą użytkownika programu *SKP*/*SAM* jest skupienie się wyłącznie na zagadnieniach czysto księgowych.

Opis działania Modułu-S, czyli opis importu danych zawarty jest w ekranowej dokumentacji programu (help) dostępnej w pozycji menu: Pomoc (F1) – Podręcznik, w części: Księgi – Księgowanie – Opcje – Import z obcych programów.

Ponieważ Moduł-S umożliwia też import danych o samych kontrahentach (bez dokumentów księgowych), można to wykorzystać do wstępnego, inicjującego przeniesienia listy kontrahentów z programu *ZBYT* do programu *SKP*/*SAM*.

Po wykonaniu importu dokumentów księgowych w programie *SKP*/*SAM* są one widoczne w module: Księgi – Księgowanie, analogicznie jakby były wpisane ręcznie przez użytkownika. Dalsze postępowanie z nimi nie należy już do zagadnień transmisji *ZBYT* – *SKP*/*SAM*. Poniżej przedstawiono schemat obiegu dokumentów w programach *SKP*/*SAM*:

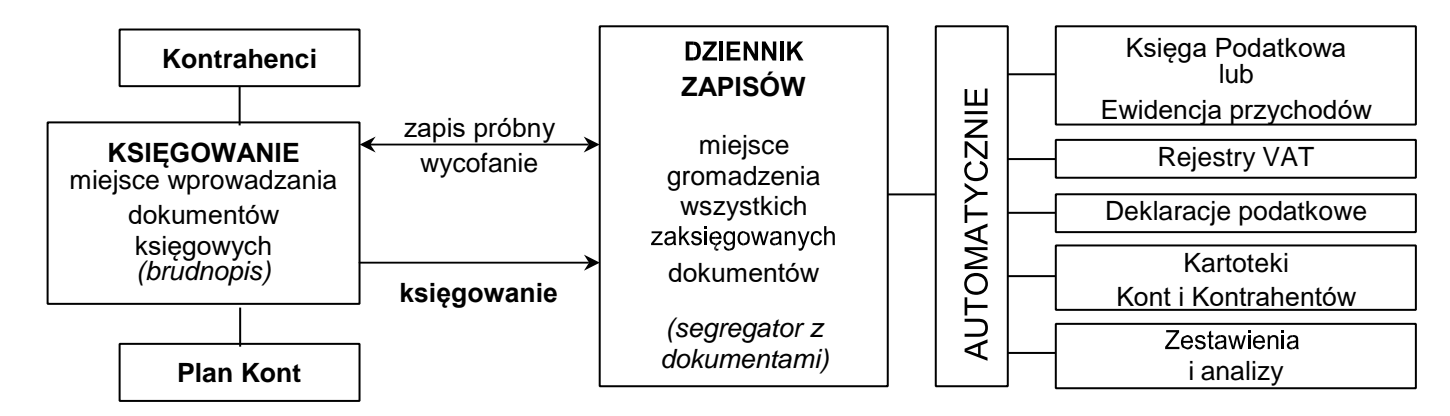

Punkt Księgowanie można traktować jako brudnopis. Wpisane tu dokumenty nie są jeszcze uwzględniane w zestawieniach. Aby tak się stało muszą znaleźć się w Dzienniku zapisów, który można traktować jak segregator, w którym wpięte są wszystkie dokumenty księgowe firmy. Gdy wykonamy: *Zapis próbny* lub *Księgowanie* wówczas zapisy znikną z punktu Księgowanie, a pojawią się w Dzienniku zapisów i konsekwencji we wszystkich zestawieniach.

Zapis próbny tym różni się od Księgowania, że dokumenty próbnie zapisane w dzienniku zapisów możemy wycofać do "brudnopisu" np. celem uzupełnienia lub poprawek. Trwały zapis daje operacja *Księgowanie*, choć i w Dzienniku zapisów jest pewna możliwość korygowania błędów.

# <span id="page-25-0"></span>**6. Uwagi dotyczące testowania**

Konieczne jest aby przed oddaniem do użytkowania Modułu-Z jego producent wykonał liczne testy transmisji przy różnych i obszernych układach danych celem stwierdzenia, czy są one przenoszone zgodnie z założeniami.

Do celów testowania Modułu-Z można korzystać z wersji demonstracyjnych programu *SKP*/*SAM* oraz wersji testowych. Wersje testowe są to ograniczone czasowo 60-dniowe pełne wersje programów.

Podczas importu do programów *SKP*/*SAM* Moduł-S przeprowadza szczegółową kontrolę danych otrzymanych z programu *ZBYT* i przy stwierdzeniu jakiejkolwiek nieprawidłowości nie wykonuje importu. Jednocześnie udostępnia listę stwierdzonych błędów, co w fazie projektowania i testowania Modułu-Z umożliwia jego producentowi sukcesywne poprawianie.

Już w fazie użytkowania systemu transmisji danych *ZBYT* – *SKP*/*SAM* jakiekolwiek błędy nie powinny występować bowiem użytkownik nie będzie w stanie wpłynąć na ten proces i będzie musiał zwracać się do producenta Modułu-Z.

Zaleca się, aby w pierwszej fazie testowania skupić się tylko na kontrahentach, a po uzyskaniu ich prawidłowej transmisji testować też przenoszenie dokumentów. W programach *SKP*/*SAM* można usunąć kontrahenta, który nie jest wykorzystywany w systemie, to znaczy nie ma w nim dokumentów związanych z danym kontrahentem (Kartoteki – Kontrahenci – Opcje – Zaznacz do usunięcia nieużywanych kontrahentów, a tylko wskazane pozycje funkcją: *Usuń* / *Nie usuwaj* oraz tamże: Opcje – Kasuj skreślone pozycje).

Testowanie przenoszenia dokumentów powinno rozpocząć się od pojedynczej pozycji, aby sprawdzić prawidłowość budowania wiersza danych w pliku pośredniczącym. Końcowe testy należy przeprowadzać na jak największej ilości różnorodnych danych, aby zwiększyć możliwość pojawienia się nietypowej i rzadziej używanej kombinacji wartości pól.

Ustalając znaczniki dokumentów umożliwiające późniejsze przypisanie dokumentu do Konta w programie *SKP*/*SAM* (patrz rozdział **4.3.3** objaśnienie 1), należy w pierwszym etapie wypróbować testowo jeden dowolny znacznik. W pierwszym przybliżeniu możemy założyć, że Moduł-Z przyjmie wartość np.: **1** dla sprzedaży, a **2** dla zakupów.

Dopiero po księgowej analizie dokumentów gromadzonych w programie *ZBYT* należy ustalić ostateczny system oznaczania. Zalecane jest, aby system ustalania znaczników w Module-Z był na tyle dynamiczny, aby nowe zdarzenia w programie *ZBYT* nie wymagały ingerencji w kod Modułu-Z.

Bezpośrednio po imporcie danych do programu *SKP*/*SAM* dokumenty widoczne są w module: Księgi – Księgowanie. Możemy je tam edytować oraz usuwać (funkcja: *Usuń* / *Nie usuwaj* oraz Opcje – Kasuj skreślone pozycje. Możemy też skasować wszystkie dokumenty z systemu (także te nie usuwalne znajdujące się w module: Księgi – Dziennik zapisów) korzystając z funkcji: System – Zerowanie (przy zaznaczeniu: Dane księgowe – Wszystkie dokumenty).

W module Księgi – Dziennik zapisów znajduje się opcja Filtr, która pozwala wybierać dokumenty o żądanych parametrach. Tam (pod koniec) znajdują się dwa warunki: Data Eksportu oraz Godz:Min Eksportu. Pozwalają one wybrać dokumenty pochodzące z pliku pośredniczącego, który w sekcji [INFO] miał określone wartości DataUtworzenia i GodzinaUtworzenia (czyli określony czas eksportu z programu *ZBYT*).

Spójność danych w programach *SKP*/*SAM* można badać korzystając z funkcji: System – Testy kontrolne – Test danych Firmy. Wykonuje ona jednocześnie czynności naprawcze oraz wykazuje raport o stwierdzonych problemach.